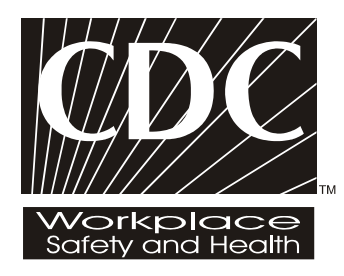

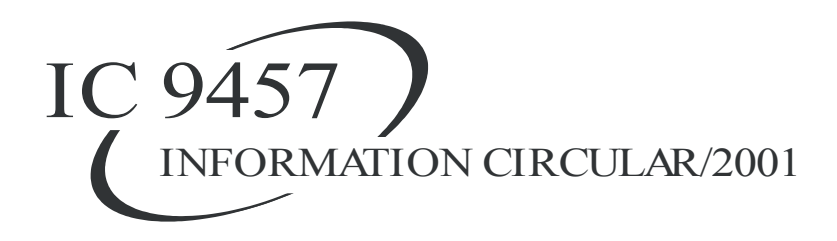

# **Miner Training Simulator: User's Guide and Scripting Language Documentation**

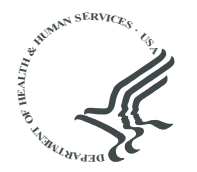

**U.S. DEPARTMENT OF HEALTH AND HUMAN SERVICES** Public Health Service Centers for Disease Control and Prevention National Institute for Occupational Safety and Health

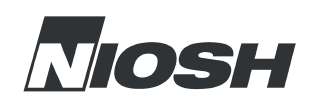

**Information Circular 9457**

# **Miner Training Simulator: User's Guide and Scripting Language Documentation**

**By Todd M. Ruff**

U.S. DEPARTMENT OF HEALTH AND HUMAN SERVICES Public Health Service Centers for Disease Control and Prevention National Institute for Occupational Safety and Health Pittsburgh Research Laboratory Pittsburgh, PA

June 2001

# **ORDERING INFORMATION**

Copies of National Institute for Occupational Safety and Health (NIOSH) documents and information about occupational safety and health are available from

> NIOSH–Publications Dissemination 4676 Columbia Parkway Cincinnati, OH 45226-1998

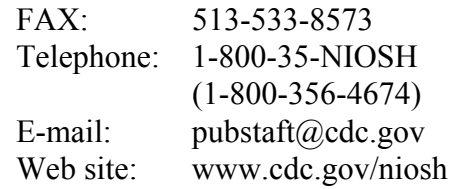

*This document is the public domain and may be freely copied or reprinted.*

Disclaimer: Mention of any company or product does not constitute endorsement by NIOSH.

**DHHS (NIOSH) Publication No. 2001-136**

# **CONTENTS**

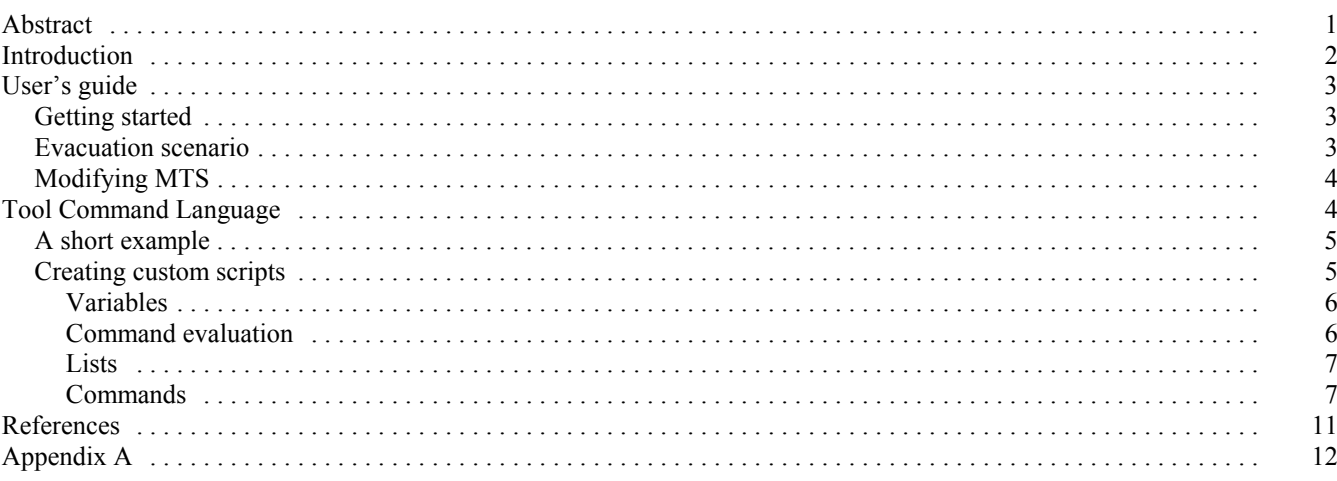

# **ILLUSTRATIONS**

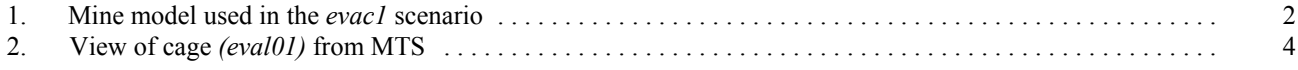

# Page

# **MINER TRAINING SIMULATOR: USER'S GUIDE AND SCRIPTING LANGUAGE DOCUMENTATION**

**By Todd M. Ruff1**

# **ABSTRACT**

A training software package for new mine employees, called Miner Training Simulator (MTS), has been developed by researchers at the National Institute for Occupational Safety and Health. MTS is a computerbased tool that allows a trainee to enter a simulated mine and interact with his/her surroundings in order to learn basic mining concepts, safety procedures, mine layouts, and escape routes. The training simulator software and instructions for its use are described in this report. Also, each mine using the software will have different requirements with regard to safety training. To customize the simulator for these differences, an interpreted scripting language is used to define interactions between the trainee and the virtual mine and objects in it. The scripting language, called Tool Command Language, uses simple commands to control various actions in the simulation, such as sounds, safety messages, hazards, and movement of objects. The basics of the scripting language are described here, along with many examples and instructions for building a script for MTS.

<sup>1</sup> Electrical engineer, Spokane Research Laboratory, National Institute for Occupational Safety and Health, Spokane, WA.

# **INTRODUCTION**

Miner Training Simulator (MTS) is a computer-based tool that allows a trainee to enter a simulated mine and interact with his/her surroundings in order to learn basic mining concepts, safety procedures, mine layouts, and escape routes (Filigenzi 2000). This is accomplished by using a program that integrates a three-dimensional graphics engine developed by Twilight Corp., Finland, $2$  and custom simulator code written by researchers at the National Institute for Occupational Safety and Health (NIOSH). The graphics engine handles rendering of the current scene or view. The simulator code handles the graphical user interface (GUI), the calculations for trainee movement, interactions within the simulated mine, and other details that

 $2^2$ Mention of specific products or brand names does not imply endorsement by the National Institute for Occupational Safety and Health.

make the simulator specific to mine safety training. All code was developed using C<sup>++</sup> computer language.

MTS can import a computer (virtual reality) model of a specific mine that has been developed using 3D Studio Max, $3$  a commercially available modeling and animation program. A sample model is shown in figure 1. An interpreted scripting language called Tool Command Language (TCL) is used to define the way a trainee interacts with the objects within this virtual mine. Without a scripting language, the MTS source code would have to be modified and recompiled for every different mine or training scenario. TCL interfaces with MTS and provides the basic commands needed to define many different actions and effects.

3 3D Studio Max, Autodesk, Inc., San Rafael, CA.

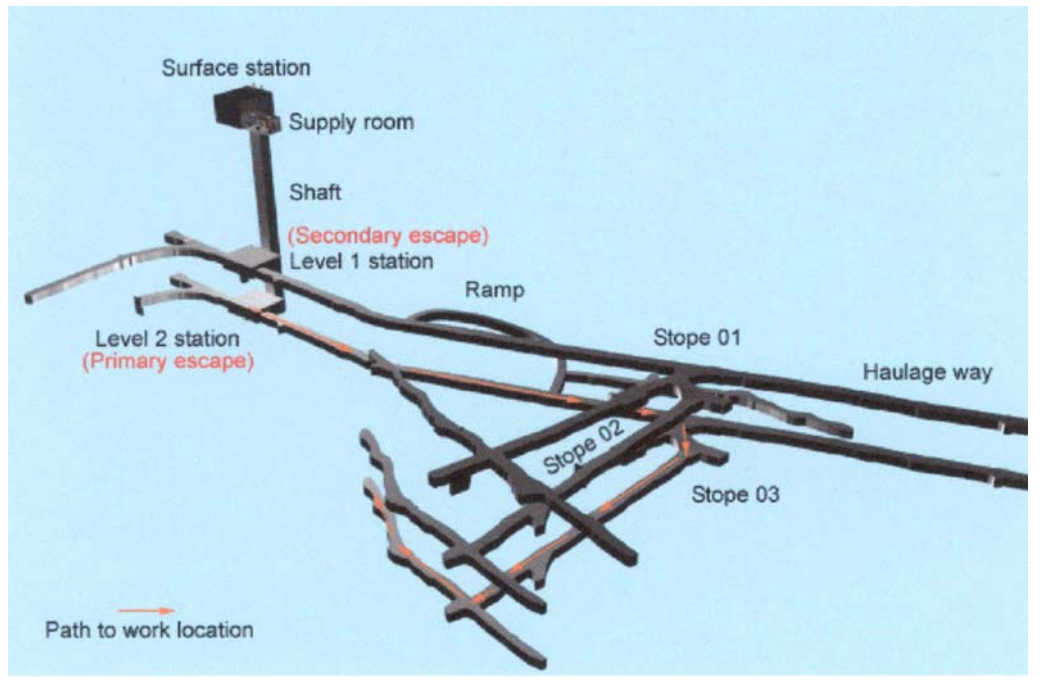

**Figure 1.–A mine model used in the** *evac1* **scenario.**

# **USER'S GUIDE**

To install and run MTS, the following minimum computer system specifications are required: Pentium 120 or faster processor, 32 Mbytes RAM, 17 Mbytes hard disk space, Microsoft Windows versions 95 or 98, a video card with 8 Mbytes of video memory and three-dimensional graphics acceleration (3dfx Voodoo 3 graphics card is recommended for best results), sound card, and Microsoft's DirectX Version 5 or newer.

To install MTS, insert the CD<sup>4</sup> and run the *setup.exe* program (this may happen automatically if the computer's CD drive is configured to do this). Follow the instructions of the installation program. On the installation screen, choose **Typical** to accept all defaults or choose **Custom** to install the software in a chosen directory. On the custom installation screen, choose **High Resolution** unless there are problems with the video card and click **Change** to enter a new installation directory. Near the end of the installation, a video setup screen will appear. A list of video drivers and resolutions will be shown, but one will be highlighted. This is the recommended driver and resolution for the computer's system, so it is best to click on that driver and then click **Next.** (Video settings can be changed any time by running *VideoSetup.exe* in the installation directory.) Finally, the *MTSreadme.txt* file will appear. After this file has been reviewed, click **Finish**, and the installation will be complete. An MTS shortcut should appear on the desktop automatically.

# **GETTING STARTED**

To run MTS, click on the shortcut installed on the desktop or go to the Windows **Start** button. Select **Programs** and select **NIOSH MTS**. The main menu will appear as below:

## **Miner Training Simulator**

Instructions

Options

# Go To Training Session

Restart Training Session

**Ouit** 

Using the up and down arrow keys on the keyboard, go to **Options** and press the Enter key.

• Select **Choose Scenario**. This screen will list all available training scenarios. Each scenario will typically have its own mine model, training objectives, map, and script file. Several demonstration training scenarios are included in the training software.

Select a scenario such as *evac1* (which will be explained below) using the arrow keys and the Enter key. The *evac1* scenario will load and place you at the starting point of the virtual mine, which in this case is the supply room.

- Press the **Escape** key to return to the previous menu.
- Select **Instructions**.

Select **Training Objectives** to view the objectives of this scenario.

• Select **Keyboard and Mouse Commands** to learn how to navigate in the virtual mine.

Select **Map** to view the entire virtual mine layout.

Press the **Escape** key to reenter the simulated mine. (Selecting **Go To Training Session** will also accomplish this.)

In the simulation, either the mouse or the arrow keys can be used to navigate. Moving the mouse changes the view and the direction. The left mouse button moves you forward, and the right mouse button moves you backward. Other keys, such as the **Tab** key, will also be used for other actions such as opening doors. A message will appear at the top of the screen to give further instructions when necessary.

The main menu can be reentered at any time by pressing the **Escape** key. The simulation can be reset and restarted by selecting **Restart Training Session**. MTS can be exited by selecting **Quit**.

# **EVACUATION SCENARIO**

Several demonstration scenarios are available with this software. To become familiar with the capabilities of the software and the methods used to navigate through the mine, select the *evac1* training scenario from the **Options, Load Scenario** menu.

This scenario assumes the user is new to this mine. It involves finding the location of the work assignment and practicing primary and secondary escape routes. This is a simplified scenario in that the primary escape route involves getting on the cage at the same level as the work location. The secondary route involves only getting on the cage at the level directly above the work location. The user will need to become familiar with the layout of the stopes and the ramp to find his or her way out of the mine.

After the scenario is loaded, instructions on the menu screen should be reviewed. The work location is specified in the objectives listed under the **Training Objectives** menu. (See **Map** for directions to the work location [figure 1].) When the user is familiar with the mine layout, the **Escape** key should be pressed until the simulation is reentered.

The simulation is begun in the supply room of the mine. The safety items needed for going underground should be obtained by walking next to and looking directly at them. An

<sup>&</sup>lt;sup>4</sup>The CD is available from the author upon request. Contact Todd Ruff, Spokane Research Laboratory, NIOSH, 315 E. Montgomery Avenue, Spokane, WA, 99207, or e-mail ter5@cdc.gov.

icon will appear at the bottom of the screen for each piece of personal protective equipment as it is acquired. A health score also appears here (bottom of figure 2).

The trainee exits the supply room and enters the cage. The **Tab** key is typically used to open doors and gates. The trainee should follow the directions at the top of the screen to go to the correct mine level. He or she should then check the messages at the top of the screen to receive more instructions. For instance, pressing the **F** key will turn the employee's cap lamp on.

The trainee should proceed to the assigned stope. If the trainee is having trouble finding it, the mine map can be viewed on the menu screen at any time. When the trainee arrives at the work location, he or she will see a miner and a jackleg. The trainee should approach the miner and assist him. Soon after, an evacuation alarm will sound. The primary escape is a cage at the same level as the work location. If the cage is unavailable at this point, a secondary escape is the cage at the level above. The trainee should enter the cage and return to the surface.

# **MODIFYING MTS**

MTS can be customized to meet a particular mine's training needs. For instance, the virtual mine can be constructed from the mine's own maps so the mine layout matches what the employee will actually see. The safety hazards and messages presented to the trainee can be modified to represent actual hazards in the mine. To create a custom mine model and objects in the mine, a three-dimensional modeling package such as 3D Studio Max is required. To customize the way the trainee interacts with objects and hazards and to change safety messages and evacuation scenarios, a scripting language that interfaces to MTS is required. The scripting language, called Tool Command Language (TCL), is included with MTS, and a detailed description of its use is discussed in following sections. A threedimensional modeling package is not included with MTS, and detailed instructions in the use of the modeling software will need to be reviewed by referring to the modeling software's documentation.

To create a custom training scenario, several files must be added to the directory structure of MTS (typically C:\Program Files\Niosh\Miner Training Simulator\). The mine model must be saved as a *.3ds* file (*evac1.3ds*, for example) in the data directory along with any textures used in the model. Creation of the mine model in 3D Studio Max requires basic skills that can

be acquired by going through any available tutorials. Some

# 100

**Figure 2.–A view of the cage** *(elev01)* **from MTS.**

details about object creation are discussed in following sections. The trainee's starting position in the training scenario is defined by the placement of a single camera in the mine model.

A text file containing the training scenario objectives can also be saved in the data directory. This file can be created using Notepad<sup>5</sup> or any text editor, but must be saved with the *.txt* extension and must have the same name as the mine model (*evac1.txt*, for example). There is a size restriction on this file because MTS can only show the contents of the file that will fit on one screen (about 14 lines). Anymore lines may not appear on the screen.

A third file that shows the map of the mine can be saved to the data directory. This file is a graphics file with the same name as the mine model and an extension of *.jpg* (*evac1.jpg*, for example). The resolution of this graphic representation of the mine should not exceed 640 by 480 pixels; however, if greater detail is needed, the graphic can be split up into six sections of 256 by 256 pixels each. MTS will automatically reconstruct the picture when the file name matches the mine model name followed by the numbers 1 through 6 (*evac11.jpg, evac12.jpg*, etc.).

The final file that is needed in the data directory contains the scripting commands that define interactions, messages, and object movements in the mine model. This file also has the same name as the mine model, but contains the *.tcl* extension (*evac1.tcl*). Detailed instructions on creating this scripting file are discussed in the next section.

# **TOOL COMMAND LANGUAGE (TCL)**

TCL was developed by John Ousterhout at the University of California at Berkley in 1988 and is freely available. Its purpose was to provide a cross-platform programming interface for the development and testing of software applications. For a comprehensive explanation and tutorial on the use of TCL, several books are available (for example, Sastry and Sastry 2000; Nelson 2000).

<sup>5</sup> Notepad, Microsoft Corp., Redmond, WA.

The advantage of using a scripting language when developing a training simulator such as MTS is that it provides a seamless, but separate, programming environment to customize the simulator. While the TCL file is just a standard text file created in a text editor such as Notepad, it behaves as if it were a part of the C++ code of MTS. However, the syntax that TCL uses is simpler than C++, and nonprogrammers can generate customized interactions between mine objects and the trainee. These interactions can be quickly programmed, tested, and modified without modifying or recompiling MTS.

# **A SHORT EXAMPLE**

Before presenting detailed information on TCL, it may be beneficial to go through an example of a TCL command. This will make the purpose of TCL clearer and will provide some needed background on MTS. It is assumed that the reader has a copy of MTS running on his/her computer with the *evac1* training scenario installed.

A message written to the screen is a simple example of a TCL command. Several safety messages are presented in *evac1.* The mechanism for writing messages to the screen will be displayed shortly. First, however, it is necessary to go back to the creation of the *evac1* mine model.

In 3D Studio Max, a simplified mine model was created (figure 1) from mine maps. After the mine tunnels and shaft were modeled, various other items were inserted to "populate" the mine with familiar items, such as doors, a mancage (elevator), shovels, etc. For instance, the cage was modeled as an object named *elev01* and placed in the shaft (figure 2). The mine model was then exported as a file with the *.3ds* extension (MTS does not support 3D Studio Max files with the *.max* extension).

When MTS is started and the desired training scenario has been selected, the mine model and all of its objects are loaded into the simulation. But, without defining how a trainee interacts with these objects, they would just sit there, nice to look at, but stagnant. The TCL file contains commands that define what happens when the trainee interacts with an object, such as touching it or standing on it.

For this example, the presentation of an on-screen message is triggered when the trainee steps into the cage. This message reads, "*Always wear safety glasses while riding the cage*." The TCL command to present this message looks like this:

rule

trigger on elev01

action message 1 "Always wear safety glasses while riding the cage."

The command *rule* defines this section as a rule. *Trigger* is another command that supplies the conditional statement, "*If the trainee is standing on elev01, then execute the action. Otherwise, skip the action."* There are several types of triggers, which will be discussed later. *Trigger on* requires that the trainee be standing on a specified object (in this case *elev01)*. If this condition is true, then a message is written on the screen as long as the trainee is standing in the cage. After exiting the cage, the message turns off after 1 second. All the conditions following a rule must be true for the action(s) to be executed.

Note that *trigger* is not a core TCL command. TCL is versatile in that a custom command can be written in C++ and registered as a TCL command for the scripting language. Many custom commands have already been written for MTS, and no additional commands should be needed.

Almost all the objects in the sample mine have a TCL command associated with them. These commands allow doors to open, the cage to move, items to be picked up, and sounds to be played. TCL commands are also used to do complex operations, such as causing a groundfall that will injure a trainee if a hard hat is not being worn.

# **CREATING CUSTOM SCRIPTS**

The first step in creating a TCL script for MTS is to identify those objects in the 3D Studio Max model that need to have an action associated with them. If no TCL file is created, no interaction will take place between the trainee and the objects in the mine. Doors will not open, items cannot be picked up, and so on. Once the object is identified, then an action(s) and a trigger(s) must be selected for that object as seen in the above example. The exact name of the object in the 3D Studio Max file must be used in the TCL script.

A TCL script is created in a standard text editor such as Notepad, but is saved with the extension *.tcl* in the "data" directory. The data directory can be found under the main directory called "Miner Training Simulator." (In a typical installation, the directory structure looks like C:\Program Files\Niosh\Miner Training Simulator\Data.) The name of the TCL file must match the scenario name. For example, if the scenario name is *evac1.3ds*, then the TCL file would be *evac1.tcl*.

All custom TCL commands developed for MTS are listed in the section labeled "Commands" along with some of the commonly used TCL commands that are standard to the language. Many more commands are available and are described in the programmer's reference (Nelson 2000). The following sections will describe the construction of TCL scripts for MTS in detail.

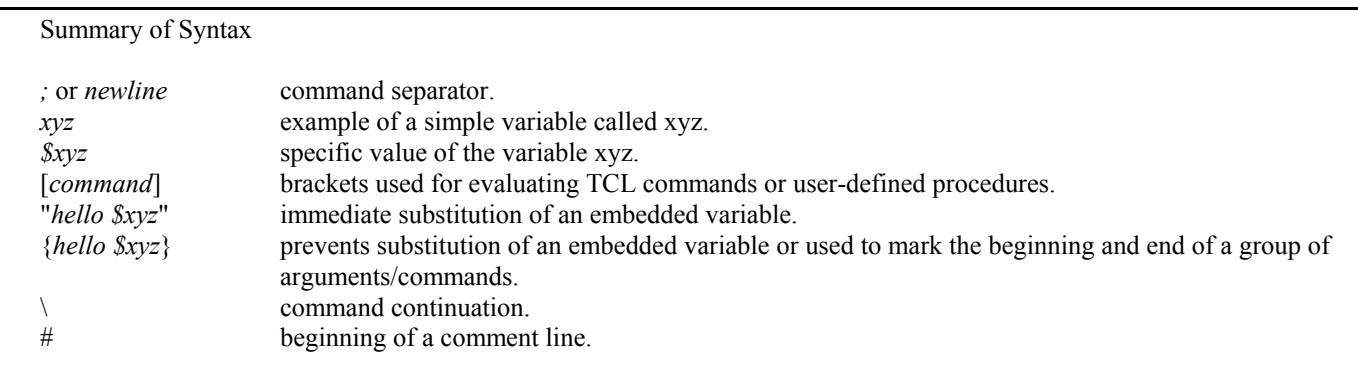

A TCL script is a text file with an extension of *.tcl,* which contains TCL commands. A TCL command is made up of a command name followed by arguments separated by a white space. For example,

trigger near "\*USER\*" \$i 15

*trigger near* is the command name and *"\*USER\*", \$i,* and *15* are its arguments.

A TCL script is a sequence of commands separated by new lines or semicolons. Most of the commands in MTS scripts are grouped into rules. For example,

rule

trigger on elev01 action message 1 "Always wear safety glasses while riding the cage."

rule

trigger on elev01 trigger eval {expr {[string compare \$elev01 "down1"]  $== 0$ } trigger keydown KB\_0 action slide elev01 0 144 0 15 action slide hgate01 0 144 0 15 action slide hgate02 0 144 0 15 action eval {set elev01 "moving"} action wait 15 eval {set elev01 "up"}

This is a valid TCL script.

# **Variables**

Variables are important to TCL as in any other programming language. A variable simply holds a value. Variable names can contain letters, digits, and underscores. Examples of possible variable names are *Doors, medkit2,* and *Gate\_1.* Variables cannot contain characters reserved for use by TCL, as shown in the summary of syntax above.

Variables are defined and assigned a value using the command *set* and cleared using *unset.* The *set* command takes a variable name (in the following examples, the variable name is *Doors*) from its first argument and sets it to be the equivalent of the second argument.

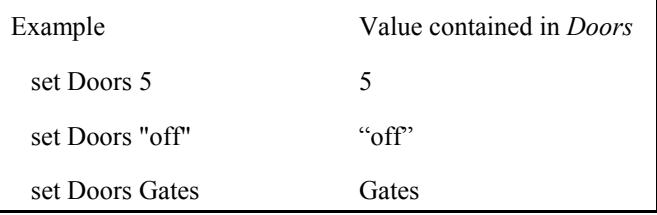

To set a variable to be equivalent to the value of another variable, variable substitution is used. Variable substitution consists of putting a \$ before the name of the variable so that the command name knows that the value of the variable should be used and not the variable name. For example,

set xyz 5 set Doors \$xyz

First, *xyz* is set to 5. Then *Doors* is set to the value of *xyz*, which is 5.

# **Command Evaluation**

Commands can be simple, like those shown above, or they can be nested. Square brackets are used to invoke a nested command. For example,

set x 2 set y 3 set z "The result of  $x+y$  is [expr  $x + \frac{1}{3}y$ ]."

So *z* would contain the expression "*The result of x+y is 5*." Note that *expr* invokes arithmetic computation. Arithmetic operators include + (plus), - (minus),  $*$  (multiply), / (divide),  $&&$  (logical AND), and  $\parallel$  (logical OR). A more comprehensive list can be found in Nelson (2000).

# **Lists**

A list is a series of elements separated by spaces. Below is an example list used in a TCL file.

set inventory "selfresc lamp glasses"

In this example, the variable *inventory* is set to equal *selfresc lamp glasses*, which is a list of elements. It can also be thought of as a string whose words are elements that can be searched for, appended, or deleted. For example, the command *lappend* appends an item to a list, and *lsearch* searches through a list to see if an item is present. *lsearch* returns -1 if the item is not in the list or 0 if the item is in the list. More details on these commands are provided below.

# **Commands**

This section lists TLC commands and usage. Many other commands are available and can be found in the references (Sastry and Sastry 2000; Nelson 2000). The *evac1.tcl* file, along with detailed explanations of each command, are included in appendix A. This file contains many examples of simple and complex commands. In fact, a TCL script for a new training scenario could be built by simply copying most sections of the example code and changing object names and such to match the appropriate mine model. The following describes commands most commonly used in building TCL scripts for MTS.

*action eval* **Evaluates a TCL script and returns the result.** Usage: action eval **{script}** Examples: **action eval {set evac "off" }** Description: *action eval* interprets a TCL script and performs the command or commands in the script.

# *action message* Displays a message on the screen. Usage: action message **time "string"** Example: **action message 5 "You picked up a hard hat."** action message 5 "You picked up a hard hat."

Description: *action message* displays the string "*You picked up a hard hat*." on the screen for a given amount of time (5 seconds). A time of 0 second can be used to display the message only while the associated trigger is true.

# *action rotate* Rotates an object. Usage: **action rotate object x y z time** Example: **Example: action rotate Door1 0 -5 0 4**

Description: *action rotate* rotates the object *Door1* around a given axis *x, y, z* for an amount of time (in seconds). The axis is chosen by assigning a nonzero number to one of axes *x, y*, or *z*. The object can rotate around one axis only. Direction of rotation is controlled by the sign of the number, and speed of rotation is determined by the magnitude of the number. For instance, *Door1* will rotate for 4 seconds at a fairly fast rate (five times faster than if the numbers were  $0 - 1 0 4$ ). Unfortunately, the appropriate amount of rotation is determined through trial and error, but with practice, fairly accurate rotation can be accomplished. Note that the origin of the axis of the object is determined in 3D Studio Max when the object is created. If the object must rotate around one of its edges (like a door on a hinge), the object's origin must be set to one edge.

# *action slide* Moves an object at a constant speed and direction. Usage: **and Company** action slide **object x y z time** Example: **action slide elev01 0 144 0 15**

Description: *action slide* moves the object *elev01* (the exact name of the 3D Studio Max object) from its starting position to the position with coordinates 0,144,0. It takes 15 seconds to get to the final position.

*action sound* Plays a *wav* sound file when the trainee is within a certain distance of the sound's origin.

Usage: **action sound** -loop file object {x y z} distance Example: action sound **-loop "sounds/water.wav" Box97 {0 0 0} 20**

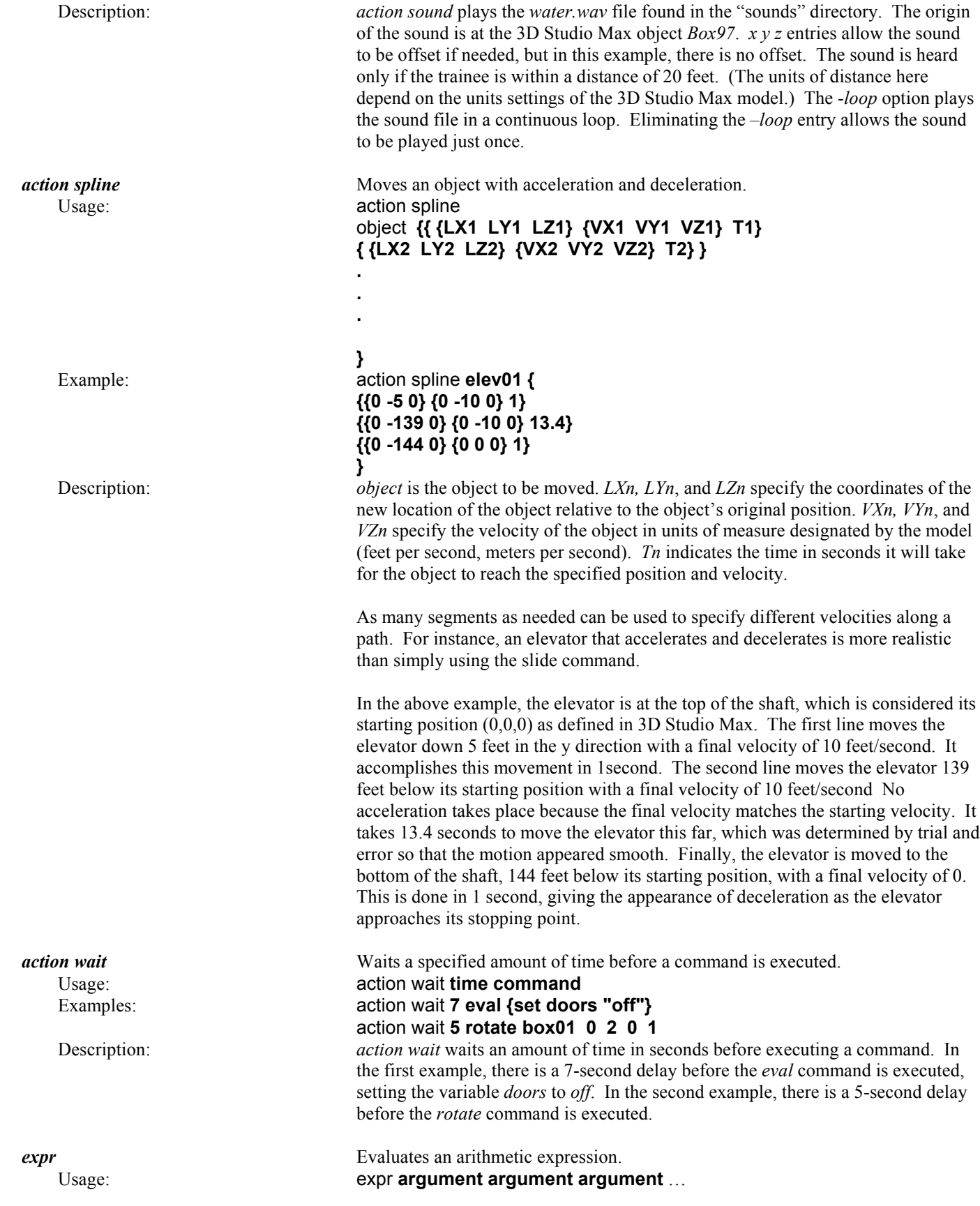

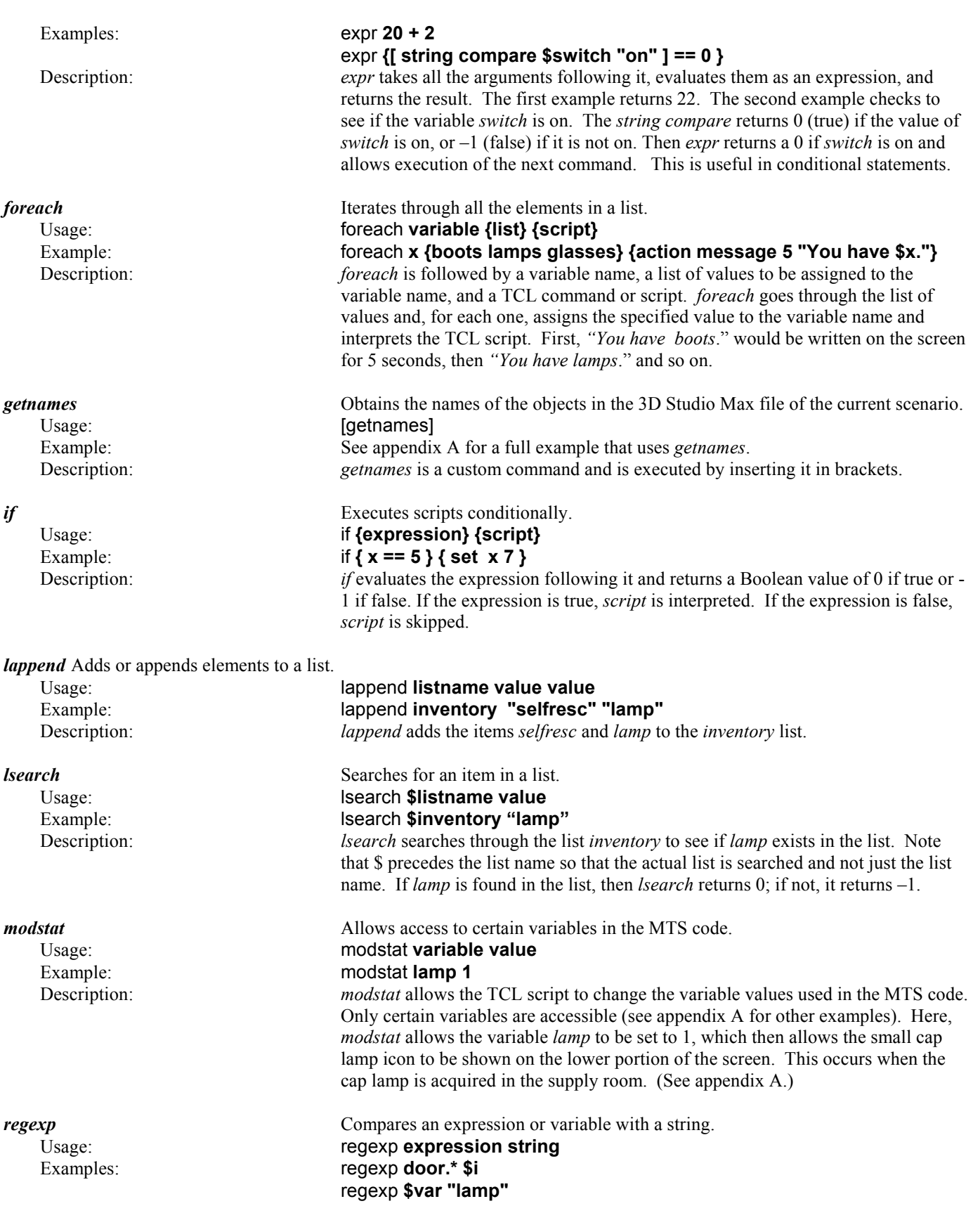

9

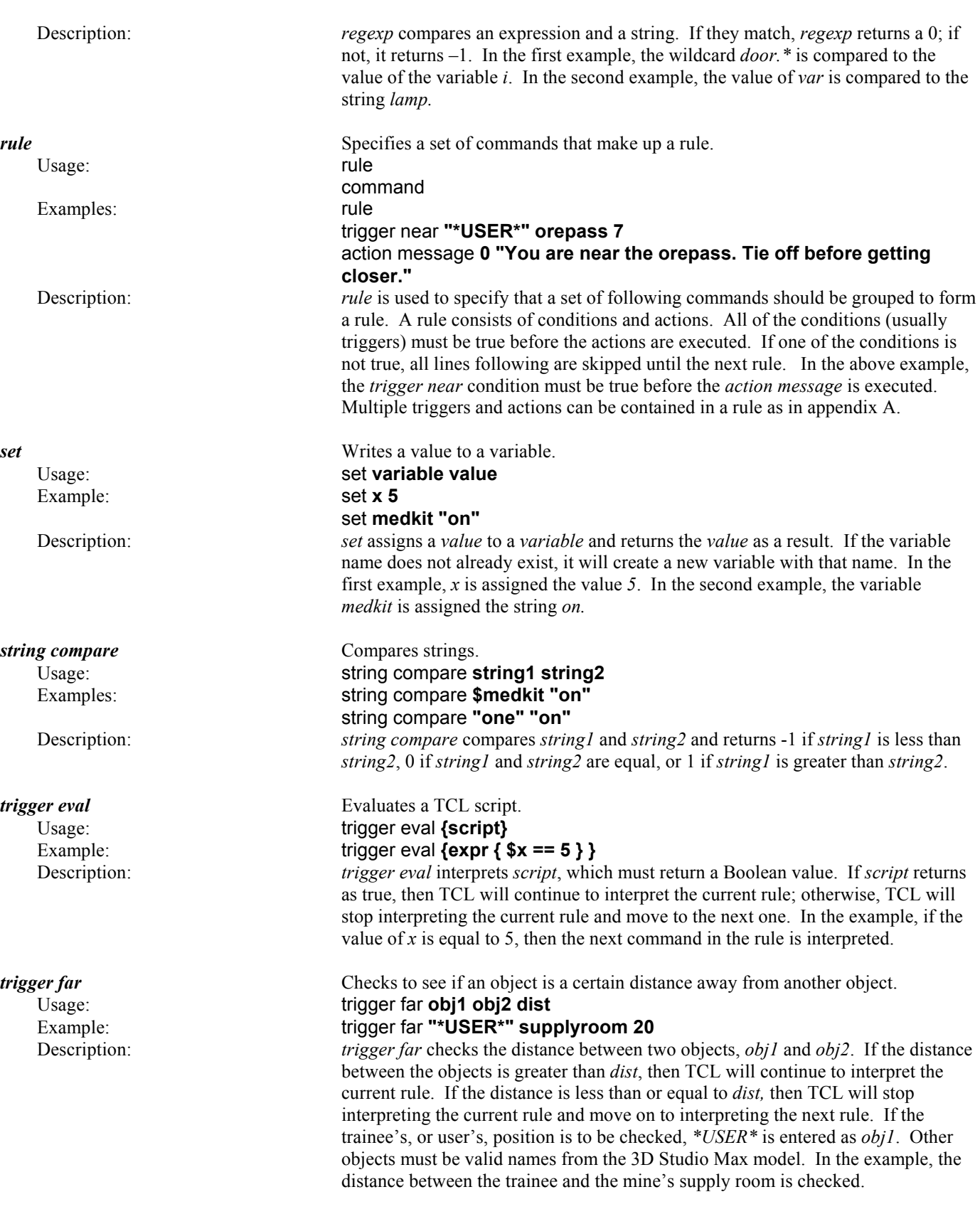

Example: trigger on **elev01** 

# *trigger keydown* Checks the state of a key. Usage: **trigger keydown key** Example: trigger keydown **KB\_TAB**

Description: *trigger keydown* determines whether a certain key on the keyboard is being pressed. If *key* is pressed, TCL will continue to interpret the current rule. If *key* is not pressed, TCL will stop interpreting the current rule and skip to the next rule. The example shows how to specify a key by using *KB\_*, which is followed by the desired key, for example, *KB\_2, KB\_G.*

# *trigger near* Checks to see if an object is near another object. Usage: trigger near **obj1 obj2 dist** Examples: trigger near "\*USER\*" truck 5 trigger near **elev01 forklift 30**

Description: *trigger near* checks the distance between two objects, *obj1* and *obj2*. If the distance between the objects is less than *dist*, then TCL will continue to interpret the current rule. If the distance is greater than or equal to *dist,* then TCL will stop interpreting the current rule and move on to interpreting the next rule. If the trainee's or user's position is to be checked, *\*USER\** is entered as *obj1*. Other objects must be valid names from the 3D Studio Max model. In the first example, the distance between the trainee and the object *truck* is checked to see if it is less than 5. In the second example, the distance between two objects, *elev01* and *forklift*, is checked to see if it is less than 30.

*trigger on* Checks if the trainee is standing on an object. Usage: trigger on **object** 

Description: *trigger on* checks to see if the user (or current camera position) is on *object*. If the user is on *object*, then TCL continues to interpret the current rule. If the user is not on *object,* TCL stops interpreting the current rule and skips to the next rule.

*trigger touch* Checks to see if an object is being "touched" by the trainee. For an object to be touched, the trainee must be very close to an object and looking at it. Usage: trigger touch **object** 

# Example: trigger touch **lamp**

Description: *trigger touch* checks to see if *object* is being touched by the user (current camera position). For an object to be touched, it must be in the camera's view plane (visible on the screen), and the trainee must be very close to it. If *object* is being touched by the trainee, TCL will continue to interpret the current rule; otherwise, TCL will move to the next rule.

**updatecvars** Executes a variable update. Usage: Usage: updatecvars **1** Examples: modstat lamp **1** updatecvars **1** Description: *updatecvars* is used after a *modstat* command to signal to MTS code that a variable value has been changed.

# **REFERENCES**

Filigenzi, Marc T., Timothy J. Orr, and Todd M. Ruff. 2000. Virtual Reality for Mine Safety Training. *Journal of Applied Occupational and Environmental Hygiene*, vol. 5, no. 6, pp. 465-496.

Nelson, Christopher. Tcl/Tk Programmer's Reference. 2000. McGraw-Hill, 539 pp.

Sastry, Venkat V.S.S., and Lakshmi Sastry. 2000. Teach Yourself Tcl/Tk in 24 Hours. Sams Pub., 494 pp.

# **APPENDIX A**

The following is an example of a tcl file for the evacuation route scenario – *evac1*. You can find this file (*evac1.tcl*) in the data directory. Comments and explanations added here will be in **bold text.** Comments or unused commands in the actual code will be preceded by a comment indicator (#).

**This TCL file must begin by initializing variables. This is done within the** *action eval* **command. Variables can be declared on the fly and do not need to be declared at the beginning, but it is important to initialize the variables. Additional explanations for each variable can be found where that variable is used.**

action eval {

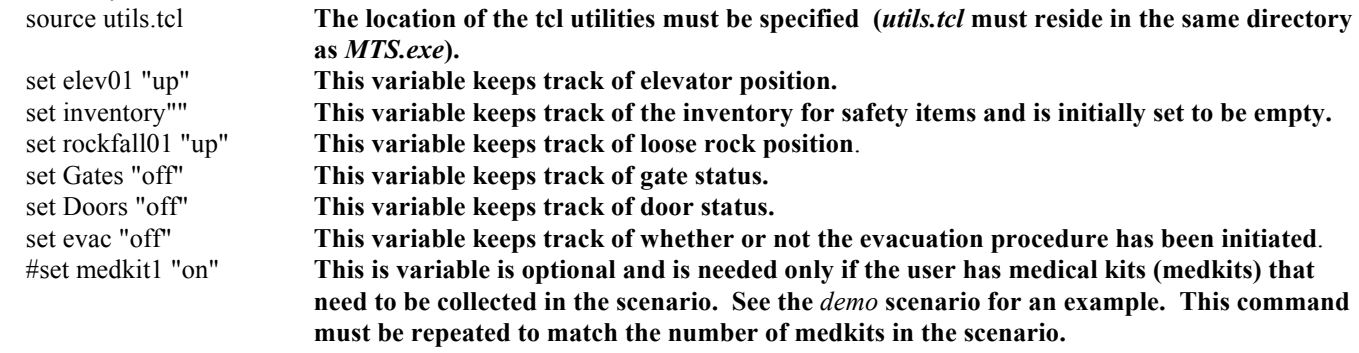

}

**This section of code checks to see if the object the trainee or user (***\*USER\****) is next to is a door. First, the object name is acquired using a custom routine called** *getnames***. Each object is compared to the expression** *door.\** **using** *regexp.* **If the object matches, then the door functions are executed. If the user is near a door, a message appears that gives instructions for opening it. The Tab key (***KB\_TAB***) is used to open the door. Remember that 0 equals true and –1 equals false in TCL code**.

```
foreach i [getnames] 
    \{ if \{[regexp door.* $i]\} \{rule 
         #Check to see if the door is already open.
         trigger eval {expr {[string compare $Doors "off"] == 0}}
         #If the door is closed (off), then display a message when the user is near the door.
         trigger near "*USER*" $i 2
         action message 0 "Press tab to open door."
```
**Note that in a rule section, all the condition statements, such as** *trigger***, must be true in order for the final actions to execute at the end of the rule. This rule section would sound like this in English: For this rule, if the user is near the door, and the tab key is pressed, and the door is not already open, set the status of the door to open and rotate the door to the open position. Then wait 5 seconds and rotate the door back to the closed position and set the status of the door back to closed.**

rule #Open the door using the tab key when near the door. trigger near "\*USER\*" \$i 2 trigger keydown KB\_TAB #Also check to see if the door is already open so the door does not #swing too far. trigger eval {expr {[string compare \$Doors "off"] ==  $0$ }} action eval {set Doors "on"} #Rotate the door open. The direction is controlled by the sign in front of #the rotation axis offset; in this case, along the y axis at the edge of door. action rotate \$i 0 -2 0 1 #Wait 5 seconds and rotate the door closed. action wait 5 rotate \$i 0 2 0 1 action wait 7 eval {set Doors "off"} }

# **This section of code handles the acquisition of personal safety equipment in the supply room.**

```
#Look for objects named hardhat.
if {[regexp hardhat.* $i]} {
    rule
    #Check to see if the user already has the hard hat.
    trigger eval {expr {[lsearch $inventory "hard hat"] == -1}}
    #Make sure the user is very close to or touching the hard hat. 
    trigger touch $i 
    #Then add the hard hat to the inventory.
    action eval {lappend inventory "hard hat" 
    #Update this variable so that the hard hat icon appears on screen.
    modstat cap 1
    updatecvars 1}
    #Display a message.
    action message 5 "You picked up a hard hat." 
    }
```
# **Do the same for the cap lamp and battery.**

```
if {[regexp battery.* $i]} {
    rule
    trigger eval \{expr \{[search \n$ inventory "lamp"] == -1}\}trigger touch $i
    action eval {lappend inventory "lamp"
    modstat lamp 1
    updatecvars 1}
    action message 5 "You picked up a cap lamp."
    }
```
# **Do the same for the self-rescuer.**

if {[regexp selfresc.\* \$i]} { rule trigger eval {expr {[lsearch \$inventory "selfresc"] == -1}} trigger touch \$i action eval {lappend inventory "selfresc" modstat rescuer 1 updatecvars 1} action message 5 "You picked up a self rescuer." }

# **Do the same for the safety glasses.**

```
if {[regexp glass.* $i]} {
rule
    trigger eval {expr {[lsearch $inventory "glasses"] == -1}}
    trigger touch $I
    action eval {lappend inventory "glasses"
```

```
modstat glasses 1
updatecvars 1}
action message 5 "You picked up safety glasses."
}
```
# **Do the same for the earplugs.**

```
if {[regexp earplug.* $i]} {
    rule
    trigger eval {expr {[lsearch $inventory "earplug"] == -1}}
    trigger touch $i
    action eval {lappend inventory "earplug"
    modstat earplug 1
    updatecvars 1}
    action message 5 "You picked up ear plugs."
    }
```
**This section of code checks to see if the gates to the elevator (cage) are closed. If so, and the user is near the gates, instructions are given to open them.**

```
rule 
trigger eval {expr {[string compare $Gates "off"] == 0}}
trigger near "*USER*" hgate01 2 
trigger near "*USER*" hgate02 2
action message 0 "Press tab to open gates."
rule
trigger near "*USER*" hgate01 2
trigger near "*USER*" hgate02 2
trigger keydown KB_TAB
trigger eval {expr {[string compare $Gates "off"] == 0}}
action eval {set Gates "on"}
#Two rotate actions are required here because the gate is actually two swinging doors.
action rotate hgate01 0 1.5 0 1
action rotate hgate02 0 -1.5 0 1
#Wait 4 seconds, then close the gates.
action wait 4 rotate hgate01 0 -1.5 0 1 
action wait 4 rotate hgate02 0 1.5 0 1 
action wait 7 eval {set Gates "off"}
```
**This section of code controls the elevator or cage. It handles the complex problem of having multiple levels in the mine and designating to which level to go.**

################elevator code ############## rule #Check to see if the user is standing on the elevator. trigger on elev01 #Check to see whether the elevator is at the surface or top level. trigger eval {expr {[string compare \$elev01 "up"] == 0}} #Give instructions for moving the elevator. action message 0 "Press 1 for level 1, 2 for level 2, etc."

#If the elevator is at the surface and 1 is pressed, then go to level 1.

```
rule
trigger on elev01
trigger eval {expr {[string compare $elev01 "up"] == 0}}
trigger keydown KB_1
#This is a spline movement action for the elevator. It allows acceleration and deceleration. The coordinates to move to can
be estimated in 3D Studio Max and refined by adjusting these values.
action spline elev01 \{ { (0 - 5 0) (0 - 10 0) 1 }{{0 -139 0} {0 -10 0} 13.4}
\{\{0, -144, 0\}, \{0, 0, 0\}, \{1\}\}}
```
**Both gates must follow the elevator using the same movements since they are attached to it. Parent/child relationships like this must be done here because this information does not import correctly from 3D Studio Max.**

```
action spline hgate01 {
\{\{0 - 5 0\} \{0 - 10 0\} 1\}{{0 -139 0} {0 -10 0} 13.4}
{{0 -144 0} {0 0 0} 1}
}
action spline hgate02 {
{{0 -5 0} {0 -10 0} 1}
{{0 -139 0} {0 -10 0} 13.4}
\{\{0, -144, 0\}, \{0, 0, 0\}, \{1\}\}}
action eval {set elev01 "moving"}
# Keep track of where the elevator is.
action wait 20 eval {set elev01 "down1"} 
# If the elevator is at the surface and 2 is pressed, then go to level 2.
rule
trigger on elev01
trigger eval {expr {[string compare $elev01 "up"] == 0}}
trigger keydown KB_2
action spline elev01 {
\{\{0 - 5 0\} \{0 - 10 0\} \}{{0 -185 0} {0 -10 0} 20}
{{0 -191 0} {0 0 0} 1}
}
action spline hgate01 {
\{\{0 - 5 0\} \{0 - 10 0\} 1\}{{0 -185 0} {0 -10 0} 20}
{{0 -191 0} {0 0 0} 1}
}
action spline hgate02 {
\{\{0 - 5 0\} \{0 - 10 0\} \}{{0 -185 0} {0 -10 0} 20}
{{0 -191 0} {0 0 0} 1}
}
action eval {set elev01 "moving"}
action wait 25 eval {set elev01 "down2"}
```
**If the user is on either of the lower levels and reenters the elevator, then the user can only return to the surface. This simplifies things.**

#Check to see what level the user is on and give instructions. rule trigger on elev01 trigger eval {expr {[string compare \$elev01 "down1"] == 0}} action message 0 "Press 0 to return to surface."

#Check to see what level the user is on and give instructions. rule trigger on elev01 trigger eval {expr {[string compare \$elev01 "down2"] == 0}} action message 0 "Press 0 to return to surface."

# **Return to the surface from level 1. This movement uses slide instead of spline just to show the difference in movement. Either can be used, but spline allows acceleration and deceleration, making the motion more realistic.**

```
#Go to surface from level 1.
rule
trigger on elev01
trigger eval {expr {[string compare $elev01 "down1"] == 0}}
trigger keydown KB_0
action slide elev01 0 144 0 15
action slide hgate01 0 144 0 15
action slide hgate02 0 144 0 15
action eval {set elev01 "moving"}
action wait 15 eval {set elev01 "up"}
```
#Go to surface from level 2. rule trigger on elev01 trigger eval {expr {[string compare \$elev01 "down2"] == 0}} trigger keydown KB\_0 action slide elev01 0 191 0 15 action slide hgate01 0 191 0 15 action slide hgate02 0 191 0 15 action eval {set elev01 "moving"} action wait 20 eval {set elev01 "up"}

# ##########################

**This section of code controls the evacuation scenario. When the user arrives at the designated work location, stench gas is released, signaling that the miners must evacuate. The user is to follow the primary escape route from the work location. When the user arrives at the elevator, something goes wrong, and the elevator moves to an upper level. Now the user must use the secondary escape route. When the user finally reaches the surface, the evacuation simulation ends.**

########## Evacuation code ####################

#Start the evacuation training when the user arrives at the correct work location. rule #The user's designated work assignment is to help a miner with drilling. Arrival at the #work location is triggered when the user is near the other miner's hard hat. trigger near "\*USER\*" hardhat04 10 #Start the evacuation with this message: action message 0 "Mine emergency - You smell stench gas! Proceed to primary escape." #Play a warning sound, too.

action sound "Sounds/spark7.wav" hardhat04 {0 0 0} 10 action eval {set evac "on"}

#Move the elevator so that the secondary escape route must be used. rule #Check to see if the simulation has started. trigger eval {expr {[string compare \$evac "on"] ==  $0$ }} #Check the position of the elevator. trigger eval {expr {[string compare \$elev01 "down2"] ==  $0$ }} #Use the muck pile on level 2 to trigger the movement of the elevator. trigger near "\*USER\*" Cone01 10 #Move the elevator up to level 1 to throw in a glitch. action slide elev01 0 47 0 15 action slide hgate01 0 47 0 15 action slide hgate02 0 47 0 15 action eval {set elev01 "moving"} action wait 5 eval {set elev01 "down1"}

#Now let the user know that the secondary escape route must be used. rule trigger near "\*USER\*" ext02 20 trigger eval {expr {[string compare \$evac "on"] ==  $0$ }} trigger eval {expr {[string compare \$elev01 "down1"] =  $0$ }} action message 0 "Cage is not available here - use secondary escape!"

#If the user makes it out of the mine, end the evacuation portion of the simulation. rule trigger eval {expr {[string compare \$evac "on"] ==  $0$ }} trigger eval {expr {[string compare \$elev01 "up"] == 0}} trigger near "\*USER\*" hgate02 10 action message 1 "Congratulations - you escaped." action message 1 "Press Esc to end the simulation." action wait 15 eval {set evac "off"}

#####################

# **This section of the code introduces several hazards that will harm the user if the appropriate personal protective equipment was not acquired.**

##########Code for checking whether all safety equipment was acquired########

# **If no hard hat was acquired and the user walks under loose rocks on level 1, the rocks fall.**

rule #Check to see if the user is standing on the loose rock trigger rockfall01. trigger on rockfall01 #Check to see if the hard hat has been acquired. trigger eval  $\{expr \{[search \n$ inventory "hard hat"] == -1}\}$ #Check to see if the rock fall has already been triggered. trigger eval {expr {[string compare \$rockfall01 "up"] ==0}} #Then set the rock fall to the down position. action eval {set rockfall01 "down"} action eval { updatecvars 0 #Set the user's health to 0 (which causes death).

modstat health 0 #Update the health icon on the screen. updatecvars 1 } #Move the rocks down. action slide rock01 0 -10 0 .5 #Let the user know what happened. action message 10 "Rocks fell on your head."

# **Remind the user to wear a hard hat outside of the supply room.**

rule trigger far "\*USER\*" supplyroom 20 trigger eval {expr {[lsearch \$inventory "hard hat"] == -1}} action message .1 "You forgot your hardhat."

# **Remind the user never to go underground without a self-rescuer.**

rule trigger far "\*USER\*" supplyroom 50 trigger eval {expr {[lsearch \$inventory "selfresc"] == -1}} action message .1 "Do not go underground without a self-rescuer."

# **If the user goes underground without a self-rescuer and the evacuation simulation starts, the user's health is decremented until death occurs.**

```
rule
trigger eval {expr {[string compare $evac "on"] == 0}}
trigger eval {expr {[lsearch $inventory "selfresc"] == -1}}
trigger far "*USER*" hardhat04 2
action eval {
    modstat health 0
    updatecvars 0
    modstat health [expr {[statval health] - 1}]
    updatecvars 1
}
```
action message .1 "You are dying from carbon monoxide poisoning."

################

**Here is an example of a falling hazard. If the user falls into the ore pass on level 1, then health is decremented until death occurs.**

```
rule
trigger on orepass
action eval {
    modstat health 0
    updatecvars 0
    modstat health [expr {[statval health] - 1}]
    updatecvars 1
}
```
# **This section of the code provides safety reminders**.

#########Safety reminders###########

rule trigger on elev01 action message 1 "Always wear safety glasses while riding the cage."

rule

trigger near "\*USER\*" orepass 7 action message 0 "You are near the ore pass. Tie off before getting closer."

rule trigger near "\*USER\*" Box10 5 action message 0 "Be cautious around electrical equipment."

rule trigger near "\*USER\*" door02 6 action message 0 "Danger - explosives storage."

rule trigger near "\*USER\*" Box50 10 action message 0 "Keep hands inside the cage at all times."

rule trigger near "\*USER\*" Box58 10 action message 0 "Press F to turn your cap lamp on."

rule trigger near "\*USER\*" topbucket2 35 action message 0 "LHD ahead. Does the operator see you?"

rule trigger near "\*USER\*" fan03 10 action message 0 "This ventilation fan is loud. Are you wearing ear protection?"

rule trigger near "\*USER\*" fan01 10 action message 0 "This ventilation fan is loud. Are you wearing ear protection?"

rule trigger near "\*USER\*" ebox03 5 action message 0 "Be cautious around electrical equipment."

rule trigger near "\*USER\*" Box98 5 action message 0 "Be cautious around electrical equipment."

rule trigger near "\*USER\*" rock11 20 action message 0 "Do not enter unstable areas. Report damage to shift boss."

rule trigger near "\*USER\*" water01 10 action message 0 "Pumping station. Water depth can be deceiving." rule trigger on sr-floor01 action message 0 "Press escape to review your instructions."

```
rule
trigger eval {expr {[string compare $Gates "on"] == 0}}
trigger eval {expr {[string compare $elev01 "moving"] == 0}}
trigger on elev01
action message 0 "Always close cage doors first."
```
# ################

**This section is an example of how to decrement health if hit by moving equipment. Run the "demo" scenario to see this executed and open** *demo.tcl* **to see an example of moving equipment.**

```
# Decrement health if hit by a moving loader (LHDGroup02).
rule
trigger on LHDGroup02
action eval {
    modstat health 0
    updatecvars 0
    modstat health [expr {[statval health] - 10}]
    updatecvars 1
}
```
# **This section of code controls the sounds. The user needs to be near an object to trigger a sound**.

# ##########Sounds##########

rule trigger near "\*USER\*" Box10 20 #Trigger an electrical humming noise when near an electrical box. action sound -loop "Sounds/hum.wav" Box10 {0 0 0} 20

rule trigger near "\*USER\*" Box97 50 action sound -loop "Sounds/Water.wav" Box97 {0 0 0} 20

rule trigger near "\*USER\*" epump00 50 action sound -loop "Sounds/pump-02.wav" epump00 {0 0 0} 20

rule trigger near "\*USER\*" elev01 20 action sound -loop "Sounds/Wind1.wav" elev01 {0 0 5} 15

rule trigger near "\*USER\*" fan03 70 action sound -loop "Sounds/fan.wav" fan03 {0 0 0} 40

rule trigger near "\*USER\*" fan01 70 action sound -loop "Sounds/fan.wav" fan01 {0 0 0} 40 rule trigger near "\*USER\*" orepass 50 action sound -loop "Sounds/drip.wav" orepass {0 0 0} 20

rule trigger near "\*USER\*" LHDGroup02 60 action sound -loop "Sounds/diesel.wav" LHDGroup02 {0 0 0} 50

##############

**This section of code is not used in** *evac1***, but is used in** *demo***. It allows the user to pick up medical kits that are strewn about the mine. Each section must be duplicated according to the number of medical kits you have. The maximum number of medical kits that can be used is 11.**

#rule #trigger near "\*USER\*" kit01 5 #trigger eval {expr {[string compare \$medkit1 "on"] == 0}} #action eval { #modstat medkit1 0 #updatecvars 1 #set medkit1 "off"} #action sound "Sounds/spark7.wav" kit01 {0 0 0} 5 #action message 5 "You picked up a first-aid kit." #rule #trigger near "\*USER\*" kit02 5 #trigger eval {expr {[string compare \$medkit2 "on"] == 0}} #action eval { #modstat medkit2 0 #updatecvars 1 #set medkit2 "off"} #action sound "Sounds/spark7.wav" kit02 {0 0 0} 5

#action message 5 "You picked up a first-aid kit."

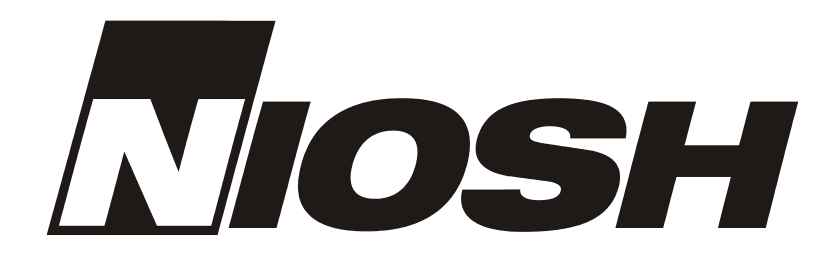

*Delivering on the Nation's Promise: Safety and health at work for all people Through research and prevention*

For information about occupational safety and health topics contact NIOSH at:

1-800-35-NIOSH (1-800-356-4674) Fax: 513-533-8573 E-mail: pubstaft@cdc.gov www.cdc.gov/niosh

**DHHS-(NIOSH) Publication No. 2001-136**